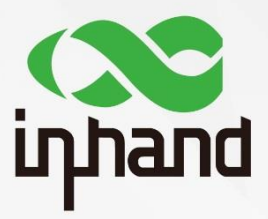

### **InRouter 600**

### **APPLICATION GUIDE FOR TRIGGERED BY SMS**

Version: V1.0 Date: 2019.03

InHand Networks Global Leader in Industrial IoT

### **Contents**

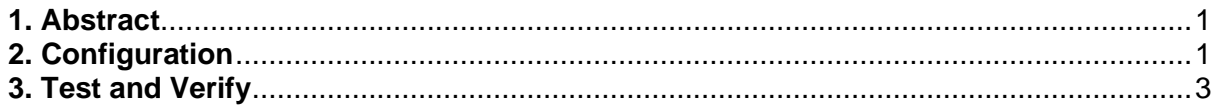

## <span id="page-2-0"></span>**1. Abstract**

This guide shows how to configure IR600 accessing to the Internet triggered by SMS. It is used to control the router dialup connected or not. With SMS triggering, the administrator can change the dialup status at any time and anywhere.

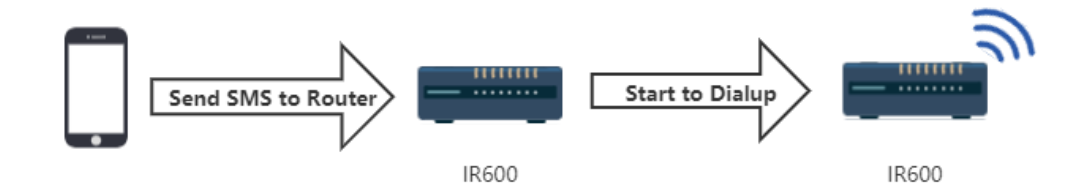

As the above figure shows, after receiving the SMS connected command, the router starts to dialup. When the user sends disconnected command by SMS, the router will stop the dialup correspondingly.

## <span id="page-2-1"></span>**2. Configuration**

Before doing the configuration, please make sure the SIM card is active and the phone number is known.

#### 2.1 Click **Netwoks → Dialup,** enable **Dialup**

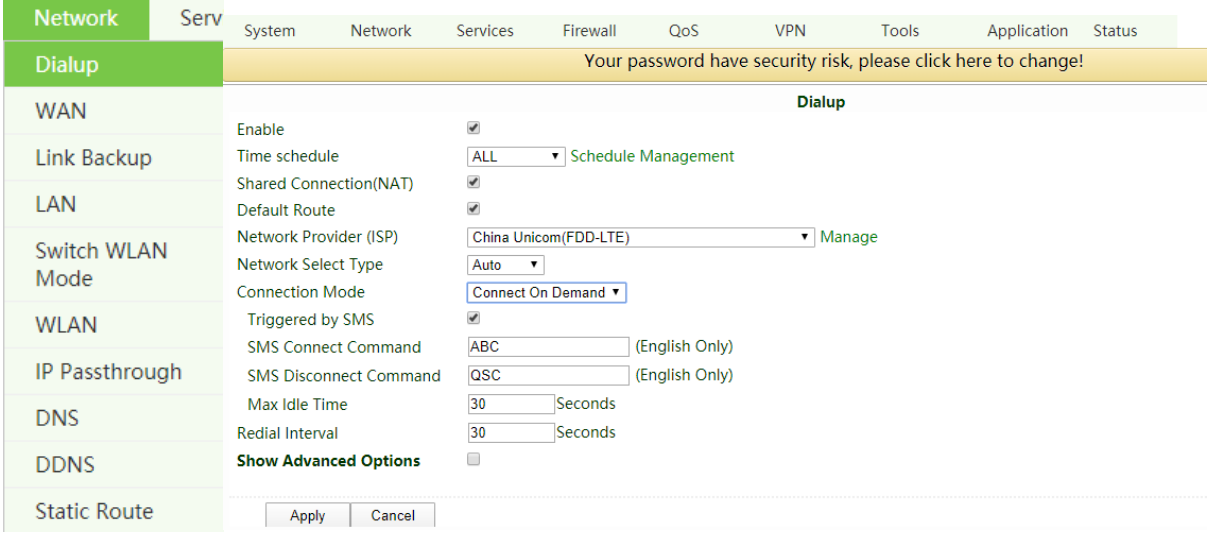

#### 2.2 Select your **Network Provider (ISP)**

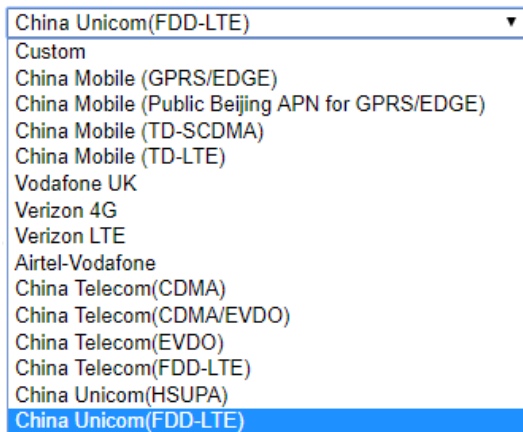

If there is no suitable choice for you, please select **Custom.**

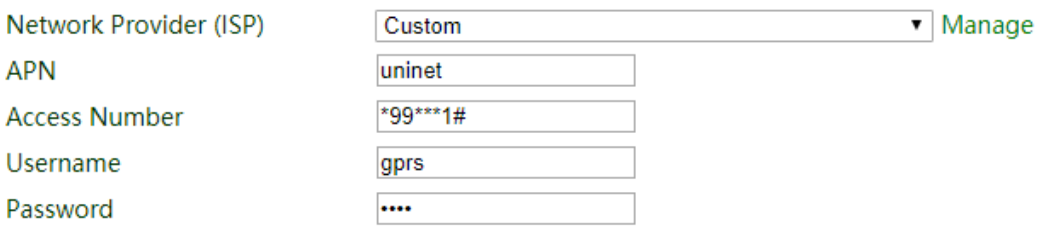

Then, fill in the corresponding information of your SIM card.

#### 2.3 Select **Connection Mode** as **Connect On Demand**.

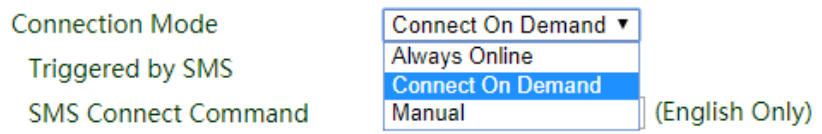

#### 2.4 Enable **Triggered by SMS**

#### 2.5 Set both **SMS Connect Command** and **SMS Disconnect Command**

Administrator uses these commands to control the router dialup connection. You can set the commands as whatever you want.

#### 2.6 Set **Max Idle Time** and **Redial Interval**

**Max Idle Time:** use to set up the online time of the router. If the value is "0", the router will keep online after receiving the connect command. If not, for example as 600s, the router will online 600s and then dropped.

**Redial Interval:** the router will redial every 30s if dial up fail.

2.7 Click **Apply**

# <span id="page-4-0"></span>**3. Test and Verify**

#### 3.1 Click **Status → Netwok Connections**

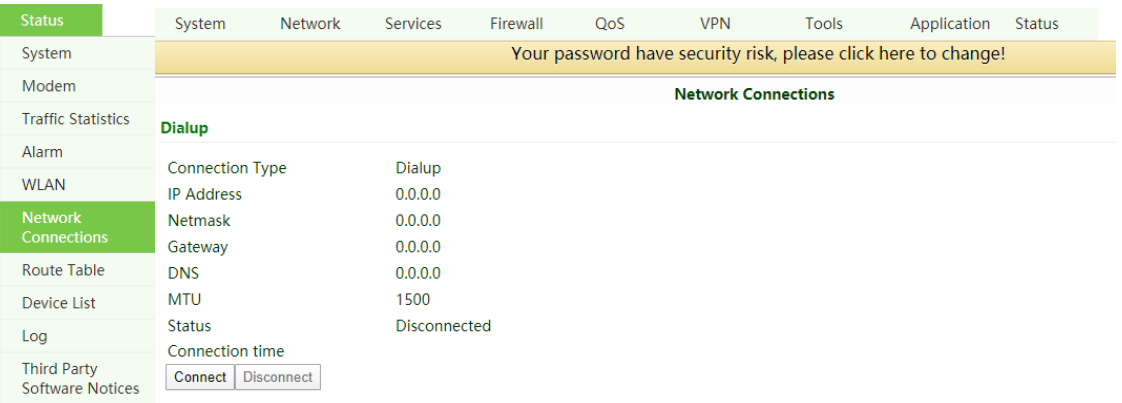

At the beginning, the dialup status shows **Disconnected**.

3.2 Send the connect command

Send your connect command to the router, e.g. ABC, then wait a few decades seconds. The status will change to **Connected**.

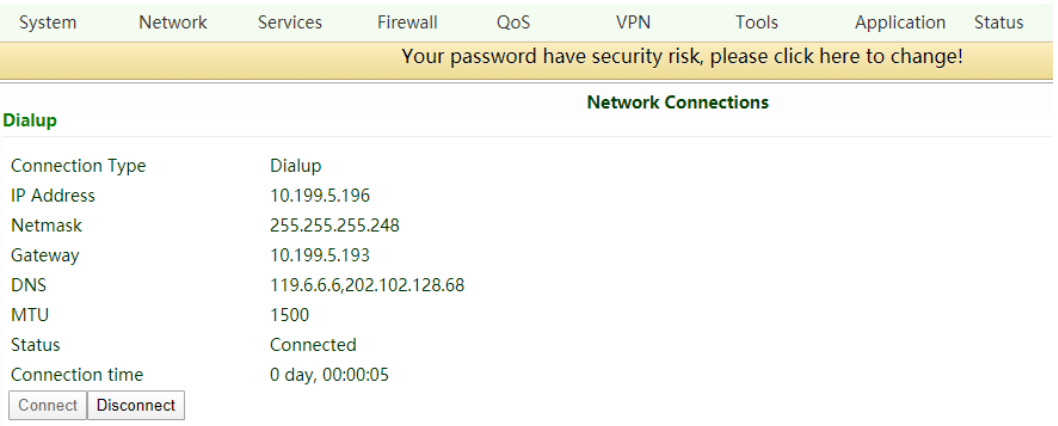

3.3 Send the disconnect command

Send disconnect command to the router, e.g. QSC, then after a few second the Status will change to **Disconnected** again.

### **Contact Us**

Add: 3900 Jermantown Rd., Suite 150, Fairfax, VA 22030 USA E-mail: support@inhandneworks.com T: +1 (703) 348-2988 URL: www.inhandnetworks.com

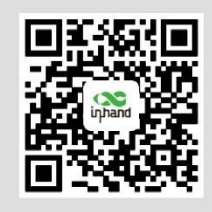

**InHand Website** 

© 2019 InHand Networks Inc. All rights reserved.InHand Networks Inc. reserves the right to update or modify, this document at any time without prior notice.